# **Aplicación de Visión con LabVIEW para la Detección de Frascos entre 50 y 120 milímetros de Altura**

Angel Patricio Curipoma Quevedo<sup>1</sup>, Alfredo Leonardo Henríquez Garino<sup>2</sup>, Carlos Valdivieso<sup>3</sup> Facultad de Ingeniería Eléctrica y Computación (FIEC) Escuela Superior Politécnica del Litoral (ESPOL) Campus Gustavo Galindo, Km 30.5 Vía Perimetral Apartado 09-01-5863 Guayaquil, Ecuador  $\alpha$ curipom@fiec.espol.edu.ec<sup>1</sup>, alhenga@gmail.com<sup>2</sup>, cvaldiv@espol.edu.ec<sup>3</sup>

#### **Resumen**

*La visión artificial aplicada a la industria es hoy en día una realidad, razón por la cual proponemos la "APLICACIÓN DE VISIÓN CON LABVIEW PARA LA DETECCIÓN DE FRASCOS ENTRE 50 Y 120 MILÍMETROS DE ALTURA". Las industrias buscan el mayor rendimiento con el menor costo posible. Debido a que es un ejercicio académico, utilizaremos una cámara USB de bajo costo con el propósito de llamar la atención para usar LabView.* 

*Como ya se mencionó en el título, el software a utilizar es LabView 8.5 el mismo que por poseer una programación gráfica facilita en gran medida la construcción de un programa que sirva en general de modelo para la visión artificial y en lo particular para la detección de frascos en el rango de 5 a 12cm. El lugar por donde se desplazarán dichos frascos será una banda transportadora y el sistema rotará alrededor y en un punto cada botella será analizada.* 

*También, se contará con un sensor de reflexión el mismo que permitirá detectar a una distancia prudencial la presencia de un frasco y enviará una señal al computador para poner en alerta la cámara USB y así poder captar la imagen del mismo. Además se contará con una cámara oscura, que nos permitirá aislar el área de análisis (donde se van a tomar las fotos) para que las variaciones de luz que se producen a lo largo del día no afecten el correcto desarrollo del sistema.* 

*Por otro lado se cuenta con un empuja frascos, mismo que servirá para desechar los frascos que no cumplan con el rango de nuestro estudio. Nosotros trabajamos con 3 tipos de frascos, los mismos que se los denominarán tipo A, B, C cuyas medidas son 8.87, 10,2 y 10,6 cm. respectivamente. El programa permite cargar tres imágenes que servirán de patrón para el posterior análisis, así mismo cuenta con unos indicadores los cuales muestran que tipo de frasco fue analizado.* 

*Palabras Claves: LabView, Detección de Frascos entre 50 y 120 mm de Altura.* 

#### **Abstract**

*Artificial vision applied to industry is nowadays a reality that is why we propose the "APPLICATION OF VISION WITH LABVIEW FOR DETECTION OF BOTTLES BETWEEN 50 AND 120 mm of height". Industries expect the highest performance at the lowest possible cost. As an academic exercise, we will be using an inexpensive USB camera in order to draw their attention to use LabView.* 

*As already mentioned in the title, the software to use is LabView 8.5, and since it has a graphical programming interface, it greatly facilitates the construction of an overall program that serves in general as a model for artificial vision and in particular for the detection of bottles in the range of 5 to 12 cm. The bottles will be placed on conveyor belt and the system that will rotate around and at a point each bottle will be analyzed.* 

*Also, there will be a sensor reflection that will allow the system to determine at an accurate distance the presence of a bottle, and then send a signal to the computer to alert the USB camera to capture an image. There will also be a dark room that will allow us to isolate the area of analysis (where the pictures will be taken). This*  will prevent light variations that occur throughout the day that could affect the proper development of the system.

*On the other hand, there is a bottle reject system, which will serve to discard the bottles that do not comply with the range of our study. We work with three types of bottles that are referred as types A, B and C that measure 8.87, 10.2 and 10.6 cm respectively. The program will allow loading three images that will serve as a pattern for later analysis. And will output some indicators that show the type of bottle that was analyzed.* 

*Key words: LabView version 8.5, Detection of bottles between 50 and 120 mm de height.* 

# **1. Información General**

### **1.1. Antecedentes**

Se pueden encontrar diferentes maneras de detectar el tamaño de frascos en la industria por medio de variadas técnicas. Lo que se propone en esta tesis es una aplicación con un hardware muy económico que consiste en el uso de cámaras USB. Por supuesto que la alternativa presentada tiene sus limitaciones pero también sus ventajas y eso es lo que trataremos de resaltar. Contrastando métodos tradicionales con un método aparentemente sencillo pero poderoso que puede ser escalado a especificaciones más exigentes dependiendo de las requerimientos que se propongan. En todo caso este estudio sirve como base para enfrentar retos posteriores en los que haya que aplicar visión artificial y emplear brazos robóticos.

Cabe señalar que algunos procesos ya se realizan de manera automatizada pero con diversos software y tecnologías presentando en ocasiones algunos inconvenientes, tales como: Instalaciones de alto coste de implementación con un alto nivel de sofisticación en el ajuste y funcionamiento del sistema [6]. Otro inconveniente que suele presentarse radica en factores como la iluminación, espacio y el tiempo de respuesta que podrían ser cruciales dentro de ciertos procesos. Inconvenientes como los mostrados hace que nuevas herramientas como el empleo de la (IMAQ Vision) [4] presente un futuro promisorio para la innovación tecnológica.

# **1.2. Introducción**

En el entorno industrial, se busca cada vez más la productividad (procesos más eficientes). Además, estos niveles de productividad tienen que ir asociados con unos altos niveles de calidad del producto final. Por este motivo, es importante tener un control exhaustivo sobre el proceso productivo.

Gracias a la constante reducción de costes y a la gran capacidad de los ordenadores, se puede llegar a sustituir el cometido de una persona por un sistema de visión artificial. Asimismo, se potencian las funciones del control de calidad de forma sustancial. Por lo tanto, la fiabilidad de estos sistemas de control con respecto a la observación meramente visual es indiscutible [7].

# **1.3. Objetivos**

### **Objetivo General**

Documentar, Diseñar, sistematizar y Armonizar el uso del programa desarrollado con la herramienta IMAQ Vision de LabView para permitir su utilización como una opción modular de la plataforma empleada**.** 

#### **Objetivos Específicos**

- a. Investigar y recopilar bibliográfica y documentalmente información que permitan identificar los componentes de la herramienta IMAQ Vision del software LabView.
- b. Desarrollar un ambiente diseñando diversos módulos de procesamiento de imágenes que permitan la detección de frascos grandes usando la herramienta IMAQ Vision del software LabView.
- c. Establecer subrutinas que permitan el monitoreo y evaluación del proceso.
- d. Flexibilizar el programa para la realización de cambios rápidos o modulares en la programación que se acoplen a nuevas posiciones de trabajo.
- e. Acoplar el programa a la plataforma empleada tomando en cuenta todas sus características.

#### **2. Herramientas Utilizadas**

Para realizar de una manera correcta el proceso de detección de frascos grandes se debe tomar en cuenta un sin número de parámetros [8], como son: la iluminación, el lenguaje para desarrollar el entorno (en nuestro caso LabView), el objeto que se pretende identificar (frascos), distancia (entre la cámara y objeto), resolución de la cámara entre otros. Solo así se podrán obtener resultados plausibles y de entera confianza. A continuación se procederá de manera muy breve a describir cada uno de los ítems señalados en las líneas anteriores.

La iluminación se puede considerar como el punto más importante para el desarrollo de este proyecto [4], ya que de esta va a depender el tipo de datos que recoja la cámara, es decir, el proyecto puede fracasar debido a la falta o exceso de luz. Por consiguiente se deberán tomar todas las precauciones del caso para contar con una iluminación adecuada y así poder obtener resultados valederos, no olvidar que la luz es un factor que varia durante el día.

LabView 8.5 es el software en el va a desarrollar la interfaz entre el hardware de visión y el ordenador, ¿Por qué este programa? la respuesta es fácil, por su programación gráfica, bajo costo en la implementación y excelentes resultados [3]; además que por usar lenguaje G facilita la programación, incluso en programadores novatos [2].

Los objetos a identificar en este proyecto son frascos, los mismos que serán de diferentes longitudes para poder apreciar el correcto funcionamiento del sistema. Dichos frascos son los que comúnmente se observan conteniendo productos farmacéuticos o de belleza, aunque en nuestro caso van a estar llenos de agua para darles mayor estabilidad al momento de ser

transportados por la banda. Se escogió esta clase de frascos debido a que son fáciles de conseguir en el mercado y facilita el desarrollo de este proyecto. Vale decir que el sistema se lo puede adaptar para que reconozca otros tipos de frascos o botellas [8].

Otro parámetro que se tiene que considerar es la distancia entre la cámara y la banda transportadora [9], debido a que como es de suponerse esta tiene que estar a una distancia específica para que la cámara pueda trabajar de manera óptima y así poder captar lo necesario y conveniente para el correcto funcionamiento del sistema [6], se recomienda que la distancia antes mencionada sea de aproximadamente 20 cm, ya que nosotros necesitamos tener una vista completa de los frascos a utilizar, claro que esta distancia puede variar en caso de que se quiera adaptar el sistema para otra aplicación.

La resolución [4] es otro ítem a tener en cuenta ya que una pobre resolución haría que las imágenes captadas por la cámara sean muy pixeliadas y no se podrían apreciar las características del frasco a analizar, que en nuestro caso es la longitud.

# **2.1. Paquetes de Adquisición IMAQ Vision**

IMAQ Vision es una herramienta de LabView [1] que incorporó NATIONAL INSTRUMENTS sirve para el procesamiento de imágenes que facilita la creación de aplicaciones inteligentes de visión artificial y su reconocimiento. Permite trabajar con un hardware de visión que en este caso será una cámara Web con puerto USB [2] con la finalidad de efectuar capturas, monitoreos, comparaciones y posteriores tomas de decisiones en diversos procesos de automatización de la industria, como en nuestro caso el control de calidad.

IMAQ Vision es una nueva librería de LabVIEW que permite implementar aplicaciones inteligentes de imagen y visión. IMAQ Vision presenta herramientas complejas de procesamiento digital de imágenes como detectores de borde y reconocimiento de patrones [3], para realizar cualquier aplicación se tiene que tomar en cuenta una serie de conceptos y de pasos para lograr un mejor desempeño en la elaboración del sistema de reconocimiento de imágenes.

Es necesario tener los conocimientos básicos para una correcta captura de imágenes, es decir, cubrir todos los parámetros que aquí se involucran, tales como: resolución, campo de visión, trabajo a distancia, tamaño del sensor, profundidad de campo [7].

**Resolución,** la más pequeña característica de tamaño sobre un objeto que el sistema de visión puede distinguir.

**Campo de visión,** el área de inspección que la cámara puede adquirir.

**Distancia de trabajo,** la distancia desde el frontal de la lente de la cámara al objeto bajo inspección.

**Tamaño del sensor,** el tamaño del área activa del sensor.

**Profundidad de campo,** la máxima profundidad que permanece enfocada.

# **3. Diseño para la Detección de Frascos entre 50 y 120 milímetros de Altura**

Para una mejor comprensión de cómo funciona nuestro programa desarrollado en LabView 8.5 con su herramienta de procesamiento de imágenes ImaqVision, se elaboró un diagrama de bloques de la secuencia que sigue el programa para el análisis del frasco una vez que se haya detenido en el área de análisis [4].

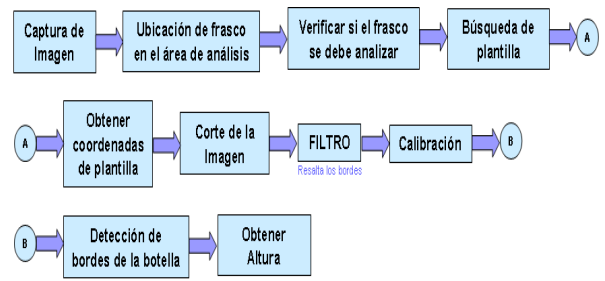

- Cuando la banda está en movimiento, cada vez que el sensor detecte un frasco se abre una sesión en modo continuo para la cámara capture imágenes.
- En el instante que se inicia la captura de la imagen, se realiza la ubicación del frasco en el área de análisis.
- Verifica qué plantilla de frasco deberá buscar el programa para después analizarlo.
- El programa comienza a buscar las plantillas dentro del área de análisis. Al momento de encontrar la plantilla, la compara con la imagen capturada, y si tiene un porcentaje de exactitud mayor al especificado para esa plantilla, se extrae coordenadas actuales de la plantilla.
- Se extrae la información que está dentro de las coordenadas extraídas en el paso anterior, esto con el fin de separarla del resto de información.
- Después pasa por un filtro donde se resaltan los bordes de la imagen. Se obtiene el punto medio de dos puntos extremos de la plantilla y se traza una línea vertical a lo largo de la imagen (frasco).
- Luego se procede a la detección de la altura, pero esta medida está en píxeles.
- Se realiza la detección de los bordes laterales para la calibración del frasco.
- Una vez detectados los bordes, se debe medir la distancia entre ellos, es por esa razón que se calibra. Es decir, convertir los píxeles de la imagen en centímetros, esto se lo hace a través de una regla de tres para determinar cuantos centímetros tiene el largo del frasco.

# **4. Implementación del Software Desarrollado**

### **4.1. Programa principal**

LabView cuenta con dos pantallas una llamada Diagrama de Bloques [2] que es donde se desarrolla la programación gráfica, y la otra conocida como Panel Frontal que es la que se presenta al usuario final; es en ésta última donde se tiene que tratar de ser los más específicos posibles a más de evitar ambigüedades que puedan causar confusiones para el operador o usuario final [1]. A continuación se detallaran los pasos necesarios para un correcto funcionamiento del sistema:

Primero, al encontrarnos en la pantalla denominada Panel Frontal se procederá a activar el botón Run que es el que permite iniciar (correr) el programa [3], el mismo que se encuentra en la parte superior izquierda de la pantalla, una vez iniciado el programa se activarán los botones Calibración Cámara, Cambiar, Terminar, Inicio; además en la parte de Plantilla se comienzan a activar los botones conforme se vaya avanzando en el proceso de adquirir o cambiar las imágenes que servirán como patrones, los botones aquí presentes son Adquirir Plantilla, Tomar Foto, Cargar Foto, Aprender Plantilla y Detener.

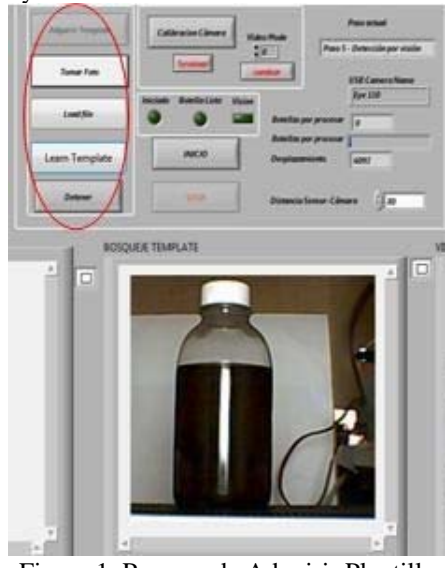

Figura 1. Proceso de Adquirir Plantilla

Luego de calibrar la cámara, tener las plantillas de los frascos; se presiona la botonera INICIO para que comience a correr el programa [3], enseguida se deshabilitan las botoneras Adquirir Plantilla y Calibración Cámara, para que no se realice ningún cambio que vaya a afectar al correcto funcionamiento del sistema.

A medida que se desplacen las frascos, el sensor estará funcionando para que detecte los diferentes tipos de tapas de los frascos; si el sensor detectó alguna de ellas, se detendrá la banda y el frasco quedará justo en el área de interés [7] (dependiendo de la distancia con la que se esté trabajando), levantará el empuja frascos y dará inicio a la sesión de la cámara para adquirir la imagen del frasco detectado. Esta imagen se compara con las imágenes de las plantillas guardadas al inicio del programa, si son parecidas, un indicador se encenderá señalando que detectó un frasco. Si el frasco que es analizado cumple con las especificaciones de forma y altura requeridas, el programa enciende un indicador BOTELLA VÁLIDA y sino, el empuja frasco se activa botando la botella rechazada. Luego de ser analizado el frasco, el programa vuelve a mover la banda transportadora para efectuar el siguiente análisis volviendo a repetir los pasos descritos anteriormente.

# **4.2. Tratamiento del Software para la Captura de Imágenes**

El objetivo de esta tesis, es el reconocimiento de imágenes para la detección de frascos, hay tres frascos que están dentro de las especificaciones del rango de altura.

Como ya se ha mencionado anteriormente, el programa se ha desarrollo en LabView 8.5 el cual es un lenguaje de programación gráfica desarrollado por Nacional Instruments [1] con su herramienta de procesamiento de imágenes ImaqVision 8.5 que facilitó la creación de la aplicación. Esta librería contiene herramientas para trabajar con archivos de imágenes y señales de video [2], permitiendo filtrado, procesamiento de color, medición de objetos en pixeles, localización de bordes, etc. [3] Para la adquisición de la imagen, teniendo en cuenta la facilidad de manejo y bajo costo, se ha empleado una WebCam.

La detección de bordes es usada en las aplicaciones en donde se requiera identificar y localizar discontinuidades en la intensidad de los pixeles. Un borde presenta un cambio significante de valores en escala de grises [4].

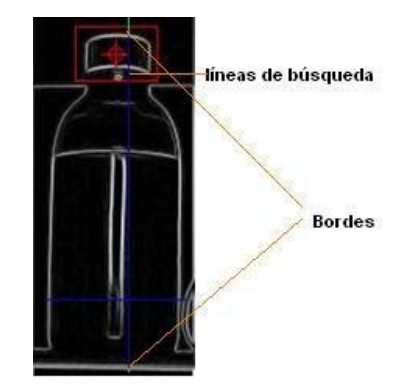

Figura 2. Ejemplo de Detección de Borde. 1) Líneas de Búsqueda, 2) Bordes

El modelo a seguir para la detección de bordes se ilustra en la Figura 5 En esta figura se puede distinguirla dimensión del borde, ubicación y la fuerza del borde a lo largo de los valores lineales de píxeles en escala de grises [5].

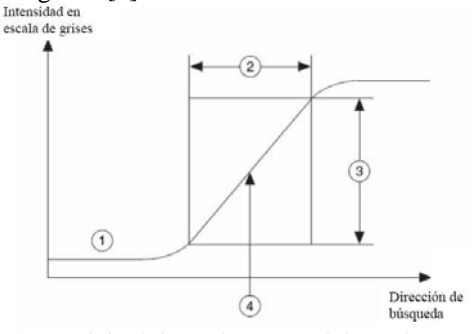

Figura 3. Modelo del Borde. 1) Modelo en la Escala de Grises, 2) Ancho del Borde, 3) Fuerza del Borde, 4) Ubicación del Borde

La fuerza del borde define la diferencia mínima en escala de grises entre el fondo y el borde. La fuerza del borde puede variar por la condiciones de iluminación o por diferencias en las escalas en las características de la escala de grises. Si la luz de iluminación es baja, la fuerza de borde tiende a se pequeña y difícil de detectar. Así mismo el exceso de luz causa que los objetos en la imagen aparezcan con poca intensidad.

# **4.3. Sistema de iluminación implementado**

Para aislar el área de análisis de las condiciones ambientales, ha sido una cámara oscura con una fuente de luz en su interior, de este modo se consigue niveles de luz constantes que facilitan el proceso de análisis [5].

#### **Cámara Oscura**

La cámara oscura, se lo hizo con el objetivo de eliminar los reflejos de la luz externa. La cámara oscura fue hecha de MDF, el cual es un material elaborado con fibras de madera, y se decidió usarlo debido a que es un material fácil de trabajar, además es de una estructura homogénea, a continuación se muestra en la siguiente figura:

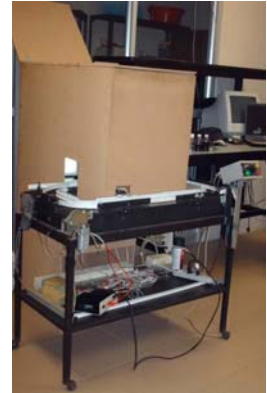

Figura 4. Cámara Oscura

En cuanto al interior del armario, se muestra a continuación una imagen en la que se puede apreciar la cámara, la fuente de luz, el fondo blanco y la banda transportadora.

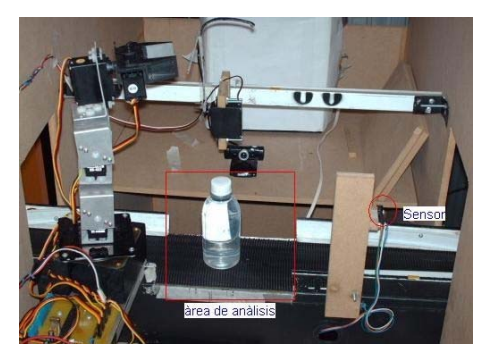

Figura 5. Interior de la Cámara Oscura

Las medidas del armario o cámara oscura son: Ancho: 48,1cm Alto: 86,3cm Profundidad: 69,9cm

#### **Fuente de luz**

La fuente de luz es utilizada para iluminar la cámara oscura, dado que el interior de la misma se torna completamente oscura por su diseño cerrado. La luz que se utiliza es fluorescente debido a que la iluminación es homogénea lo cual es excelente para el procesamiento digital de imágenes. La fuente de luz ilumina a la botella frontalmente dentro de la cámara oscura, con lo cual se consigue un nivel de luminiscencia constante. Con la cantidad de luz generada por la fuente se han minimizado los efectos de las sombras y los reflejos de las botellas, de manera que refacilitan enormemente la tarea del análisis.

En la siguiente figura, se muestra la fuente de luz encendida dentro de la cámara oscura:

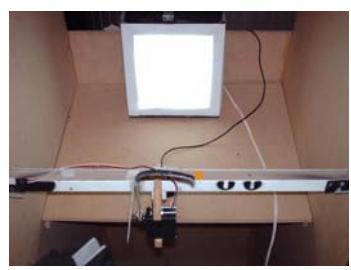

Figura 6. Fuente de Luz

La fuente de luz se colocó a una distancia de 37cm del borde de la banda transportadora, con lo cual se redujo la distorsión de perspectiva de la botella. Las dimensiones de la fuente de iluminación son:

Ancho: 18cm Alto: 21cm Profundidad: 10cm

Los bombillos fluorescentes que se utilizan tienen las siguientes características:

1 bombillo de 15W – 120V 1 bombillo de 20w – 120V

#### **Fon do Blanco**

Se eligió un fondo blanco debido a que con la fuente de luz producen el suficiente contraste entre la botella y el fondo, con lo cual se asegura una óptima localización de la misma cuando se realiza el proceso de visión.

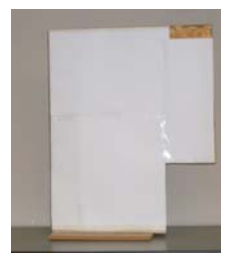

Figura 7. Fondo Blanco

#### **Cámara Web**

En nuestro proyecto elegimos una cámara Web con interfaz USB, este es el principal elemento que se ne cesita para realizar la captura de información por medio de visión artificial. La cámara es marca Genius, modelo Eye 110. Esta posee las siguientes características:

- 300k píxeles. • Captura imágenes estáticas de un máximo de
- Lente de enfoque manual.
- Interfase USB 2.0
- Formato de archivos: .Wmv y .JPEG
- deo: 352 x 288 y 640 x Resoluciones de vídeo: 480 píxeles.

Los que necesita la computadora donde será conectada la cámara son:

- Puerto USB.
- Pentium IV, 1 GHz, 512 RAM.
- Tarjeta de Vídeo con 32 Mb de Memoria RAM.
- 300Mb de espacio libre en el disco duro.
- Sistema Operativo: Windows Vista/XP/ 2000/ME/ 98SE

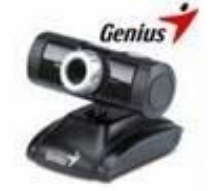

Figura 8. Cámara Web Eye 110

# **4.4. Protocolo de Intercambio de Datos con los Microcontroladores**

control a un software especializado que realice otras tareas. Esta operación utiliza el protocolo serial La comunicación permite a los demás componentes cruzar información con una computadora cediendo el asincrónico embebido en el DSPIC30F4011 y utiliza el MAX232 para convertir los niveles de voltaje del microcontrolador al estándar RS232. La banda transportadora y el brazo empuja frascos están controlados por tarjetas diseñadas con DSPICs, con lo cual se logrará la interconexión y el control desde LabView (PC).

Para facilitar la conexión entre computador y DSPICs se han desarrollado múltiples estándares que determinan todas las características físicas, eléctricas, mecánicas y funcionales de la conexión. Posiblemente el más conocido y popular es el "Recomended Standard 232". El RS-232 es una norma para la conexión entre DSPIC30F4011 (DCE) y el computador (DTE)

Para conectar el PC a un DSPIC por el puerto serie, se utilizan las señales TXD, RXD y GND. El PC utiliza la norma RS232, por lo que los niveles de tensión de las patillas están comprendidos entre +15 y -15 voltios. Los microcontroladores normalmente trabajan con niveles TTL (0-5v), es necesario por tanto intercalar un circuito que adapte los niveles.

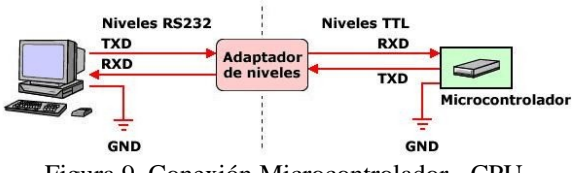

Figura 9. Conexión Microcontrolador - CPU

Uno de los circuitos utilizados con frecuencia como adaptador de nivel es el MAX232, esto debido a los diferentes valores de voltajes que utilizan unos y otros.

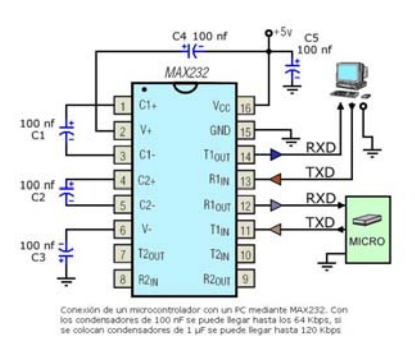

Figura 5. Adaptador de Niveles de voltaje (MAX232)

#### **5. Datos Experimentales**

#### **5.1. Datos Obtenidos**

Para poder obtener resul tados plausibles se decidió realizar pruebas con 21 frascos de cada tipo; es decir, 1 2 del tipo A, 21 del tipo B, y 21 del tipo C.

Se hizo uso de herramientas estadísticas conocidas para tratar de darle un realce a los datos obtenidos, razón por la cual se calculó la media, mediana, moda, varianza, y porcentaje de error.

Para el frasco tipo A con altura real de 10.60, se obtuvo una media de 10.53, mediana 10.49, no existe moda, y la varianza fue de 0.03.

Para el frasco tipo B con una altura real de 10.20, se obtuvo media de 10.16, mediana 10.15, moda 10.10, y la varianza fue de 0.01.

Para el frasco tipo C con una altura real de 8.87, se obtuvo media de 8.79, mediana 8.80, moda 8.86, y la varianza fue de 0.00.

Los máximos valores del porcentaje de error para el tipo de frasco A, B y C son respectivamente 3.21 %, 1.57 %, y 2.25 %.

De manera general se puede decir que los resultados fueron muy satisfactorios, ya que los porcentajes de error estuvieron por demás aceptables. En el anexo, se detallarán las tablas y los gráficos obtenidos de las muestras.

#### **5.2. Análisis de Resultados**

Luego de realizadas las pruebas y obteniendo la valoración de las mismas, podemos decir que las 21 muestras usadas representan un número considerable para su análisis.

Debido a que los valores de media, mediana y moda en los tres tipos de frascos en los cuales hace referencia nuestro análisis, son similares entre sí, se puede decir que tienen una distribución uniforme, por lo tanto los valores a obtener en las pruebas tienen una mayor probabilidad de coincidir con la altura referencial del frasco.

Las varianzas obtenidas para el tipo A, B y C son de 0.03, 0.01 y 0.00, respectivamente. Consecuentemente, la dispersión de las alturas de cada tipo de frasco es mínima.

Los errores que se obtuvieron en los frascos tipo A, B y C son, máximos de 3.21%, 1.57%, 2.25%; mínimos de 0.09%, 0.00%, 0.11%; mientras que los promedios son 1.46%, 0.71%, 0.90%, respectivamente. Los porcentajes de error relativamente bajos nos demuestran que el sistema implementado nos brinda unos resultados confiables; y mucho más considerando que siendo la cámara uno de los elementos significativos para el éxito de este proyecto, es económico.

#### **6. Conclusiones**

Se ha utilizado la herramienta IMAQ VISION con la que cuenta el software LabView para diseñar, sis tematizar y documentar el programa desarrollado, además de que se logró un correcto acoplamiento con el sistema en su totalidad, lo que nos permitió gozar de un correcto funcionamiento de la plataforma empleada para la cristalización de este proyecto. Claro que todo esto se logro gracias a una extensa recopilación de información sobre el uso y manejo de todas las herramientas con las que cuenta LabView para el procesamiento de imágenes. La programación por módulos nos dio excelentes resultados ya que modularizando el proceso es más fácil lograr monitorear y evaluar el proceso.

nos permite cambiar las imágenes que sirven como pat rones referenciales dentro de sistema, claro que La flexibilidad se logro diseñando un modulo que existe ciertas limitaciones a momento de escoger los objetos a identificar, pues se tiene que tener presente que la banda por donde se transportan los objetos tiene un ancho de tan solo 10 cm., además los motores con los que se mueven la banda en sus diferentes direcciones, son servo-motores que no cuentan con gran fuerza por lo que tampoco habría como colocar objetos pesados, sin embargo para fines didácticos presenta una excelente alternativa.

ac eptables ya que haciendo un análisis comparativo Al momento de hacer las pruebas con los diferentes tipos de frascos, los resultados obtenidos fueron entre las alturas reales de los frascos con las alturas obtenidas mediante el sistema, los errores promedios arrojaron resultados menores al 3%, específicamente fueron de 1.46%, 0.71%, 0.90% para el tipo A, B y C respectivamente. Por otro lado cabe señalar que se realizaron pruebas en las que se contaba con 21 frasco por cada tipo, los mismos que no llegaban al área de análisis en igual posición o ubicación siempre, por lo que hay cierto nivel de flexibilidad en el programa que permite una correcta identificación de los frasco así a estos se los enfoque de diferente ángulo.

inversamente pr oporcionales al tamaño del objeto, es decir, mientras Otra conclusión a la que se pudo llegar, es que las coincidencias ("score") son mas grande es el objeto a identificar menor serán las coincidencias detectadas por el programa, como lo demuestran los resultados que se obtuvieron en los tres tipos de frascos con los que trabajamos: para el frasco Tipo A cuya altura es 10,6 cm. el promedio de coincidencias fue de 633,64; mientras que para el frasco Tipo B cuya altura es de 10,2 cm. el promedio de coincidencias fue de 776,57; y para el frasco Tipo C cuya altura es de 8.6 cm. el promedio de coincidencias fue de 819,48, todo esto tomando como base un valor de 1000 como máximo valor de coincidencias y el 0 como el mínimo; claro que este detalle se lo puede mejorar utilizando una cámara más eficiente para este tipo de aplicaciones.

### **7. Recomendaciones**

Este proyecto fue realizado con fines didácticos, razón por la cual los materiales usados en el mismo no so n muy costosos, si se quiere implementar este proyecto en alguna industria relacionada con el transporte de objetos y su clasificación por tamaño, se recomienda que se adquiera una cámara de escaneo progresivo más sofisticada, a más de colocar en el interior de la cámara oscura (diseñada para evitar las variaciones de luz que se producen en el día) una iluminación con luz estroboscópica, ya que el sensor de la cámara requiere un tiempo de adquisición muy corto para evitar los desenfoques, pero también necesita una buena iluminación para adquirir la imagen con el suficiente contraste y las luces estroboscópicas pueden emitir una luz muy intensa durante microsegundos cada vez, claro que se necesita de una sincronización muy precisa con la cámara por lo que sería ideal el uso de una tarjeta de adquisición de imágenes con salidas digitales que manden pulsos de trigger al estroboscopio, a fin de que cumpla con todos los requerimientos que se presentan en una industria; ó en su defecto adquirir una cámara de escaneo lineal, dichas cámaras son las más recomendadas al momento de la adquisición de imágenes de objetos que se muevan en una banda transportadora, porque adquieren líneas rápidamente mientras el objeto se mueve. Además, cabe mencionar que los módulos de visión son sistemas muy sensibles a los campos magnéticos propios de los entornos industriales, razón por la cual se tiene que tener una especial atención al cableado y así tratar de obtener una estructura mecánica equipotencial.

implementar este proyecto a gran escala, es que la cá mara oscura se la tendría que adaptar para que esta se Otra recomendación que hay que hacer si se desea pueda acoplar sin mayores problemas a los requerimientos que se presenten en la industria.

constituye un factor a considerar al momento de im plementar esta tesis, por lo que la temperatura del Como es de imaginarse la temperatura también ambiente donde van a estar las tarjetas electrónicas que controlaran el proceso debe ser la adecuada para que los circuitos electrónicos no sufran ningún desperfecto a causa de un sobrecalentamiento.

#### **8. Agradecimiento**

En primer lugar quiero agradecerle a Dios por haberme permitido estar en este mundo, luego a la Un iversidad que nos abrió las puertas para poder alcanzar este gran paso que nos propusimos ya hace algunos años, también agradecer a cada uno de los profesores que de una u otra manera contribuyeron para la formación profesional, moral y ética; y de manera muy especial al Ing. Carlos Valdivieso, Director de Tesis, ya que gracias a sus consejos, enseñanzas y sabia

orientación nos enrumbo poco a poco para alcanzar la culminación de esta tesis.

### **9. Referencias**

- [1] Programación gráfica con LabView por Gary W. Johnson and Richard Jennings.
- [2] Manual de usuario de LabView.
- [3] Guía de Introducción de LabView en 6 horas por National Instrument.
- [4] http://www.monografias.com/trabajos6/oti/oti.shtm1 ?monosearch
- [5] http://catarina.udlap.mx/u\_dl\_a/tales/documentos/le m/ramirez\_r\_ja/capitulo5.pdf
- [6] http://www.ni.com/pdf/newsletters/esa/spring\_2001 \_esa.pdf [\(movimiento y visión\)](http://www.ni.com/pdf/newsletters/esa/spring_2001_esa.pdf)
- [7] [http://sig.utpl.edu./download/dat](http://www.ni.com/pdf/newsletters/esa/spring_2001_esa.pdf)a/Integracion\_Solu ciones\_Industriales.pdf
- [8] http://es.wikipedia.org/wiki/Visi%C3%B3n\_artifici al.

[9] http://www.itcr.ac.cr/publicaciones/tecnologia\_marc

ha/pdf/tecnologia\_marcha\_19-2/revista\_19-2\_17- 30.pdf